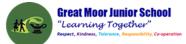

# Great Moor Junior School Knowledge Organiser Year 3

(updated July 2023)

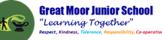

Keep your personal information safe. When chatting or posting online don't give away things like your full name, password or home address. Remember personal information can be seen in images and videos you share too. Keep them safe to keep yourself safe.

Meeting up with someone you only know online, even a friend of a friend, can be dangerous as this person is still a stranger. If someone you only know online ever asks you to meet up, for personal information or for photos/videos of you then tell an adult straight away and report them together on www.thinkuknow.co.uk

C

Think carefully before you click on or open something online (e.g. links, adverts, friend requests, photos) as you never know where they may lead to or they may contain viruses. Do not accept something if you are unsure of who the person is or what they've sent you.

## 

You cannot trust everything you see online as some things can be out of date, inaccurate or not entirely true. To find reliable information compare at least three different websites, check in books and talk to someone about what you have found.

Childnet International

Tell a trusted adult if something or someone ever makes you feel upset, worried or confused. This could be if you or someone you know is being bullied online. There are lots of people who will be able to help you like your teachers, parents, carers or contact Childline – 0800 11 11 or www.childline.org.uk

#### WART WITH A REART 1

Remember to always be smart with a heart by being kind and respectful to others online. Make the internet a better place by helping your friends if they are worried or upset by anything that happens online.

WWW.CHILDNET.COM

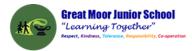

#### Year 3 Autumn 1: Creating a document about my world

**Computing** Focus: Computing Focus: Digital Literacy

What you should know from Year 2 Use a mouse, use a keyboard, copy and paste, edit text

**In this unit** They will be using the internet to search the World Wide web safely. Using a word processing app: both Word and Google Docs

Key Knowledge, vocabulary and skills

| <b>H</b> 5. | び = Me and My world [Compatibility Mode] - Word    |                                                                                   |       |                |         |       |                                              |        |                  |                            | Œ       | 1   |         |         | ×   |
|-------------|----------------------------------------------------|-----------------------------------------------------------------------------------|-------|----------------|---------|-------|----------------------------------------------|--------|------------------|----------------------------|---------|-----|---------|---------|-----|
| File        | Home Ins                                           | ert Desig                                                                         | In    | Layout         | Referen | ces   | Mailings                                     | Review | Viev             | v 🖓                        | Tell me | :   | Sign in | ∕₽, Sha | ire |
| aste        | Arial<br>B I U -                                   | <ul> <li>▼ 10 ▼</li> <li>abc x<sub>2</sub> x<sup>2</sup></li> <li>Font</li> </ul> |       | Aa -<br>ab - 1 |         | Parag | *== -   ==<br>==   ‡≡ -<br>  ⊉↓   ¶<br>graph | Aa     | BbCcDc<br>Normal | AaBbC<br>11 No Sp<br>Style | ac H    | aBt |         | Editing | ~   |
|             |                                                    |                                                                                   |       |                |         |       |                                              |        |                  |                            |         |     |         |         |     |
|             |                                                    |                                                                                   |       |                |         |       |                                              |        |                  |                            |         |     |         |         |     |
|             | Me and I                                           | My world                                                                          |       |                |         |       |                                              |        |                  |                            |         |     |         |         |     |
|             | Who I an                                           | n                                                                                 |       |                |         |       |                                              |        |                  |                            |         |     |         |         |     |
|             | Who I an<br>My pictu                               | n<br>re                                                                           |       |                |         |       |                                              |        |                  |                            |         |     |         |         |     |
|             | Who I an<br>My pictu<br>My intere                  | n<br>re<br>ests                                                                   |       |                |         |       |                                              |        |                  |                            |         |     |         |         |     |
|             | Who Ian<br>My pictu<br>My intere<br>What Ia        | n<br>re<br>ests<br>m good at                                                      |       |                |         |       |                                              |        |                  |                            |         |     |         |         |     |
|             | Who I an<br>My pictu<br>My intere                  | n<br>re<br>ests<br>m good at<br>ke                                                |       |                |         |       |                                              |        |                  |                            |         |     |         |         |     |
|             | Wholan<br>Mypictu<br>Myintere<br>Whatla<br>Whatlii | n<br>re<br>ests<br>m good at<br>ke                                                | ve at |                |         |       |                                              |        |                  |                            |         |     |         |         |     |

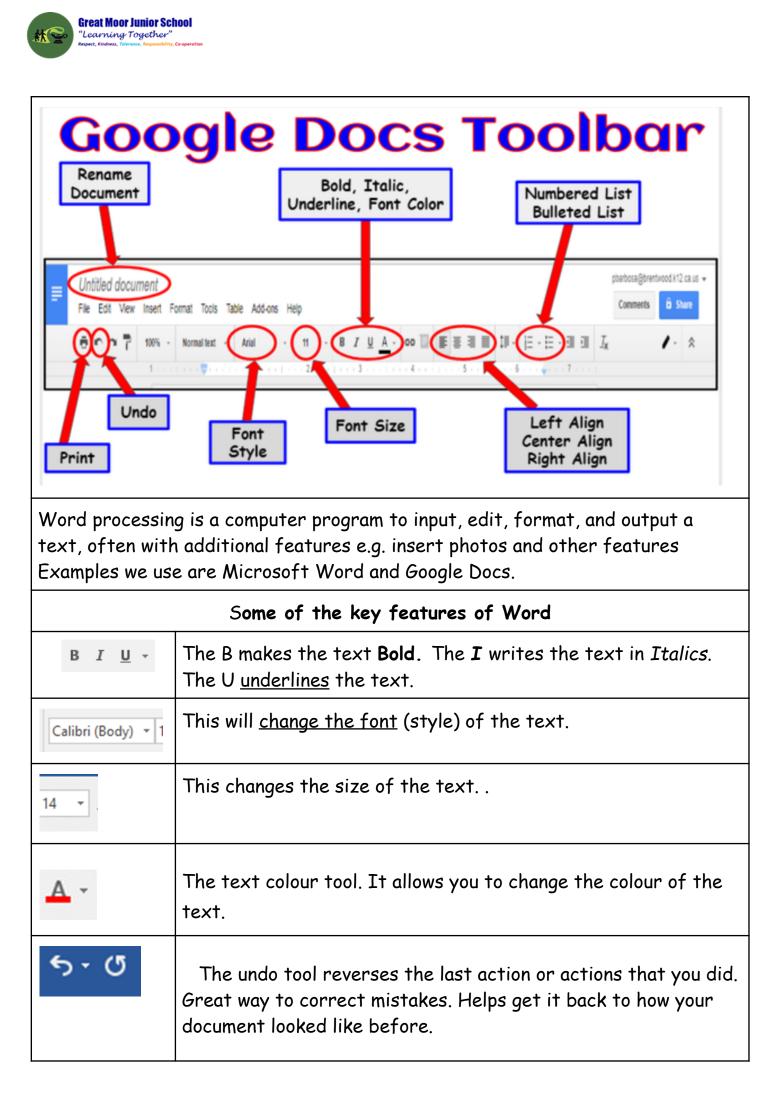

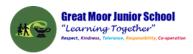

| Pictures Online<br>Pictures      | Clicking this enables you to insert pictures from our network,<br>your saved picture or the internet. If you can't get pictures<br>from the internet this way go the Google images and save. |
|----------------------------------|----------------------------------------------------------------------------------------------------|
| B                                | Quick save icon. Use once you have saved your document once<br>as "Save as"                                                                                                    |
| Use keywords t<br>"for children" | o find age appropriate websites, e.g. use the phrase "for kids",                                                                                                    |

٦

## <u>Online safety / E-safety</u>

The BE SMART rules (knowing how to stay safe when using the internet)

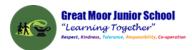

#### Year 3 Autumn 2: Introduction to Programming with Scratch

#### **Computing** Focus: Computer Science

What they should know from Year 2: algorithm, bug, debugging In this unit we learn about reading and creating a simple sequence based on an algorithm. And sequence the way fossils are created. E-safety

Key Knowledge, vocabulary and skills

**Scratch** is a website and app that lets you code your own stories, games and animations.

**Programming:** A set of instructions for computers to follow. Scratch is a program that we can use to program (code) stories, games and animations. We can use event and action blocks to make sprites carry out actions e.g. move 10 steps.

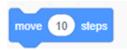

**Algorithm:** A set of instructions to perform a task e.g. to sequence movements, actions and sounds.

A **sequence** is a particular order for instructions. Sequence-based algorithms are made from a precise set of instructions. For example: how to make toast.

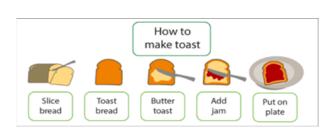

**Sprites:** they are either user-created, uploaded, or found in the sprites' library. They are the objects that perform actions in a project. You can use sprites to trigger a sound or music. The cat is a sprite.

**Stage:** The stage is the background of the project. It can have scripts, backdrops and sounds.

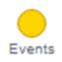

**Event blocks** are used to start an action or sequence of actions, e.g. the green flag being clicked. They are needed for every project.

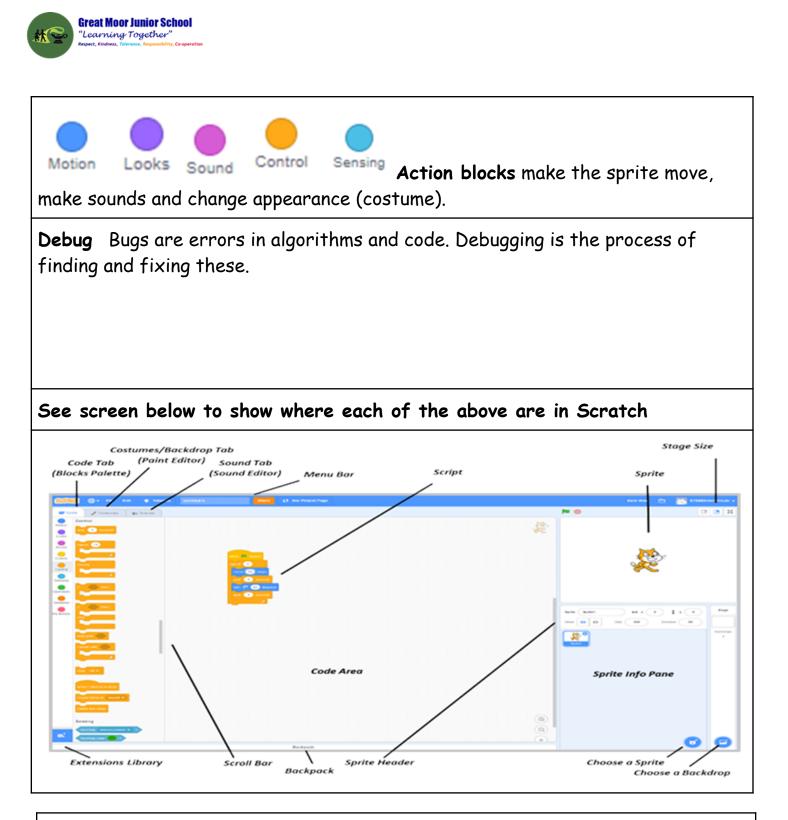

## <u>Online safety / E-safety</u>

Focus on Online Bullying: (linked to anti-bullying week) Know examples of online bullying and how to act when it happens.

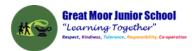

#### Year 3 Spring 1: Sandwich Party (collecting data and using iMovie)

**Computing** Focus: Data and Multimedia

What they should know from Year 2 data and word processing In this unit we create a Fact File about sandwiches; create a bar chart; and then film and use iMovie and Trailer.

Key Knowledge, vocabulary and skills

**data** is a collection of numbers, words and symbols gathered by observation, questioning or measurement e.g. yes, no, 5, 7. cheese etc.

**information** is data presented in graphs, sentences etc. and tells the reader something about the data. **Data** = cheese can become **information** "12 of the class like cheese sandwiches." Go to: <u>https://www.mathsisfun.com/data/data-graph.php</u> to create

iMovie is a video/filming editing software application found on an iPad

**Projects browser** displays all of the movie and trailer projects on your device.

+ Create button - to create a new movie or trailer project, or tap an existing project for editing, playing, and sharing it

Play button - preview a selected template, tap the Play button below the viewer

storyboard used to create a trailer

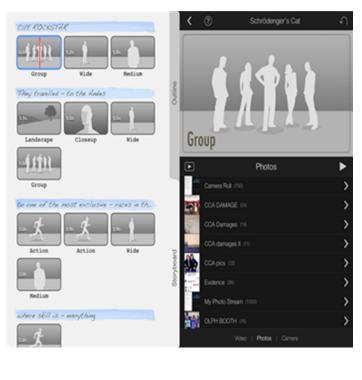

Schrödenger's Cat novie name: <u>Schrödenger's Cat</u> WOVE up CUE ROCISTAR record Prodio Names <u>CILE ROCKSTAR</u> I CLE ROOKSTAR MOREORIE CREATENING INDIE Logo Style: Golog : 1 HEDLENN TH SCHRÖDENGER'S CAT Directed By: Medicfice ""SAMANTHA BATES "WITHAUREN TAILOR WITHCHDRY GRAHAN ""SA TITUNES IIIIRA CROSS IIII OCCOURNE "TUDEN WICK "THEOLEAR stated by Samuella Robes inen m John Wick Jeccoim ilevetae at utography: <u>Kory Graham</u> Production Lauren Taylor ne Designer: Int Cross Casting By: <u>53</u> Rusie By Trines Tap an item in the Outline or Storyboard Tap (?) for help

outline allows you to edit names and credits

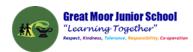

#### <u>Online safety / E-safety</u>

Safer Internet day. Focus on online reputation. I can explain the need to be careful before sharing anything personal when online and know what I should share.

#### Year 3 Spring 2: Understanding digital devices and connecting computers

**Computing** Focus: Networks and Devices

What they should know from Year 2 There are computers and different devices In this unit we will look at digital devices and focus on inputs, processes, and outputs and how some devices link to computer networks.

Key Knowledge, vocabulary and skills

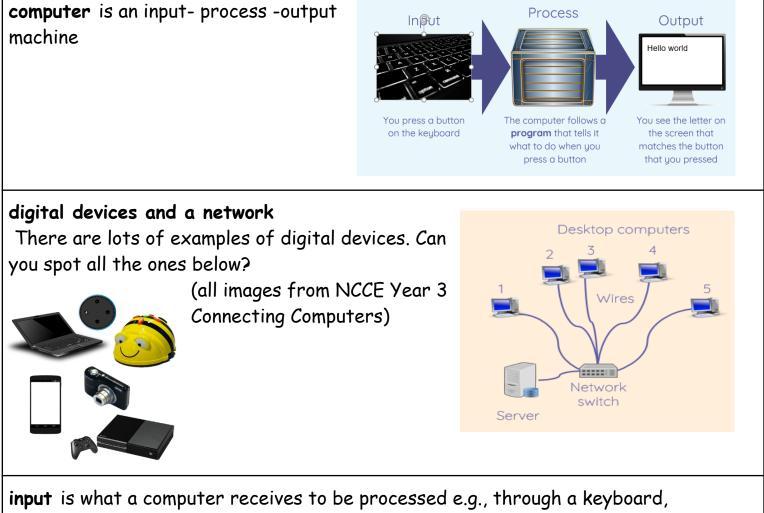

microphone or a touch screen. <u>https://www.bbc.com/bitesize/articles/zx8hpv4</u>

**process** is what computer software does with the input.

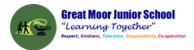

**output** is what a computer sends out after the process, usually through some sort of hardware having been processed e.g. a monitor screen or a speaker. <u>https://www.bbc.com/bitesize/articles/zx8hpv4</u>

#### Examples of input and output devices and the device that processes

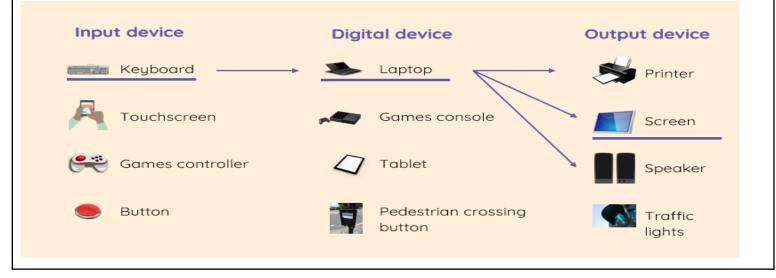

## Online safety / E-safety

Focus on Self-Image and Identity: explain how people can represent themselves in different ways online.

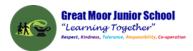

#### Year 3 Summer 1: Events and Actions with Scratch

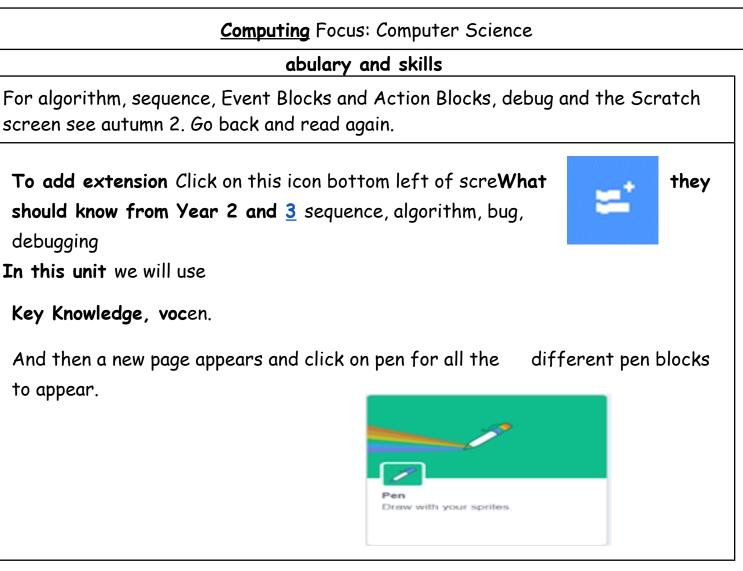

#### <u>Online safety / E-safety</u>

Focus on Health Well-being and lifestyle

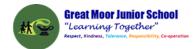

#### Year 3 Summer 2: Branching databases

**Computing** Focus: Data and information

What they should know from Year 2 and Year 3 some knowledge of data, information and pictograms

In this unit we get to explore and create a branching database structure and explain the information shown in a pictogram and a branching database.

#### Key Knowledge, vocabulary and skills

j2data An online computer program to help us to create a branching database.

**Branching database u**sed to identify objects, people, animals etc. within sets of data. They are useful when we want to classify those objects by their attributes (characteristics).

**Creating a branching database** First, you need to select which objects you would like to use in your database e.g. minibeasts. You can then type in 'yes' or 'no' questions to help sort out your objects. Add as many questions as needed until all of the objects, people, animals etc., are sorted out.

Yes or No Questions You create questions that need a yes and no answer. For example "Has it wings?" Yes or No?

**Structure of a branching database** needs to be good. And to do that you need to make sure that the yes or no questions are good. "Has it got 3 letters in the word?" is not good about a fly. But "Has it got wings?" is a good question, as it identifies the attributes or characteristics of the fly.

**Presenting data as information** Data can be presented in many ways as pictograms or bar charts. Branching database diagrams are best used to identify different types of living things.

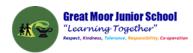

A finished database in j2data

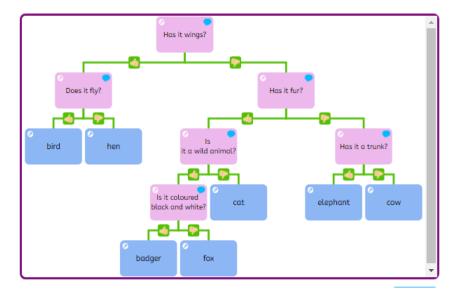

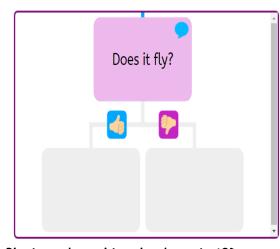

Playing a branching database in j2Data

#### Online safety / E-safety

**Focus on Copyright and ownership:** to explain why copying someone else's work from the internet without permission can cause problems.